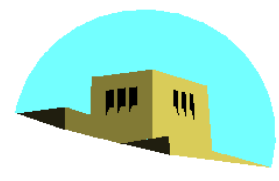

The University of New Mexico

# **Programming with OpenGL Part 2: Complete Programs**

#### Ed Angel

## Professor of Emeritus of Computer Science University of New Mexico

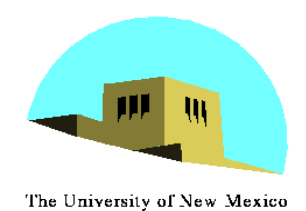

# **Objectives**

- •Build a complete first program
	- Introduce shaders
	- Introduce a standard program structure
- •Simple viewing
	- Two-dimensional viewing as a special case of three-dimensional viewing
- •Initialization steps and program structure

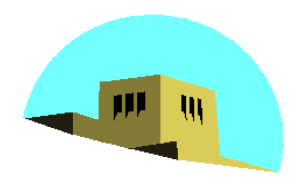

### **Square Program**

The University of New Mexico

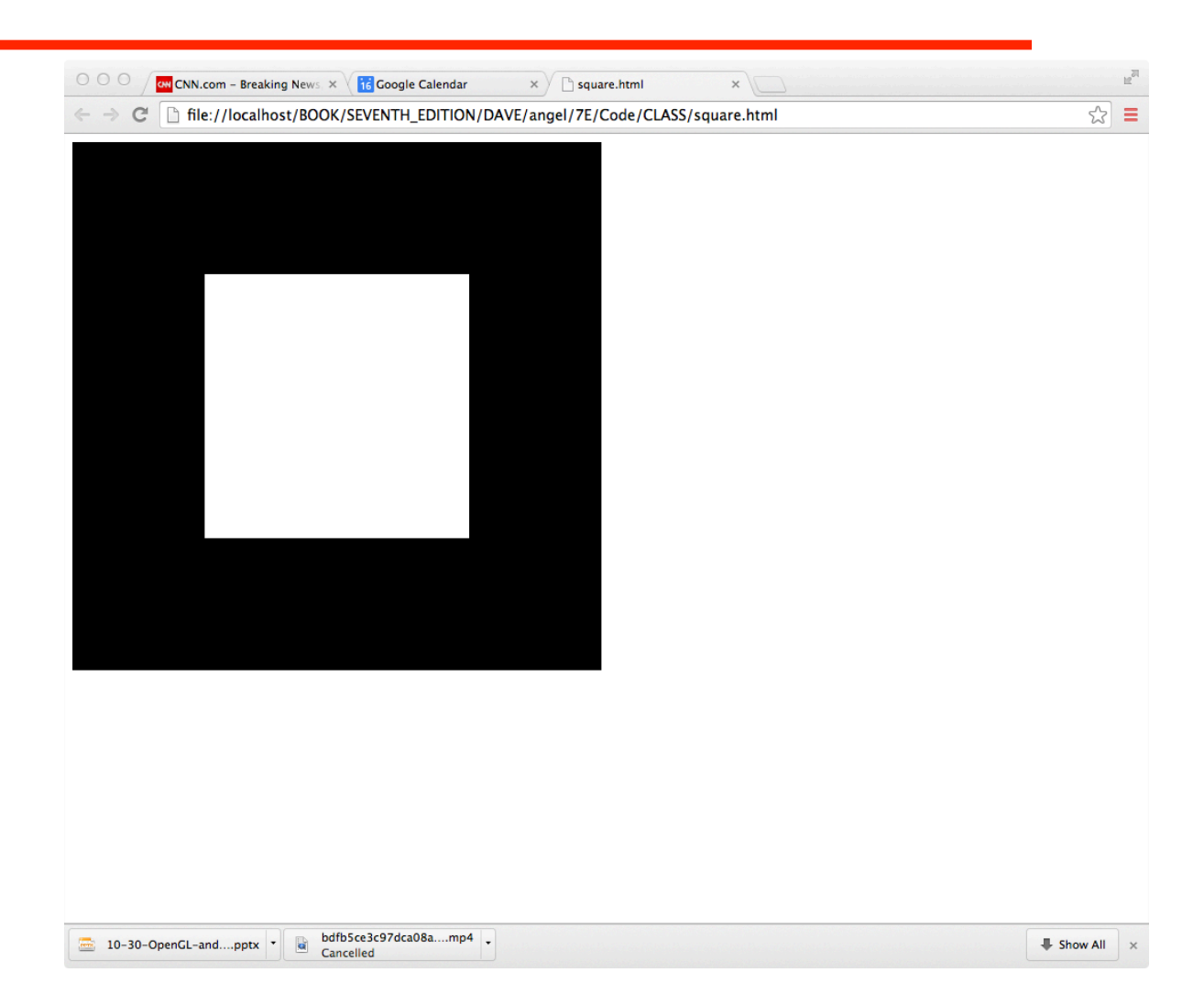

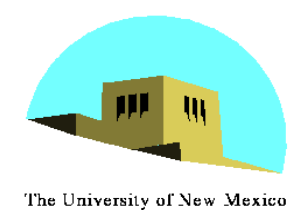

### **WebGL**

- •Five steps
	- Describe page (HTML file)
		- request WebGL Canvas
		- read in necessary files
	- Define shaders (HTML file)
		- could be done with a separate file (browser dependent)
	- Compute or specify data (JS file)
	- Send data to GPU (JS file)
	- Render data (JS file)

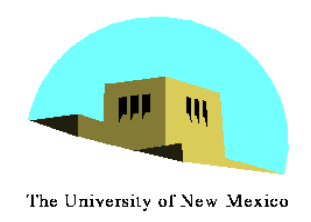

### **square.html**

```
<!DOCTYPE html> 
<html><head> 
<script id="vertex-shader" type="x-shader/x-vertex"> 
attribute vec4 vPosition; 
void main() 
{ 
     gl_Position = vPosition; 
} 
</script> 
<script id="fragment-shader" type="x-shader/x-fragment"> 
precision mediump float; 
void main() 
{ 
    gl FragColor = vec4( 1.0, 1.0, 1.0, 1.0 );
} 
\langle/script> Angel and Shreiner: Interactive Computer Graphics 7E © Addison-Wesley 2015
```
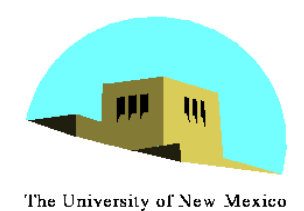

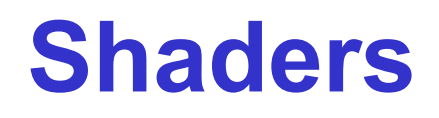

- We assign names to the shaders that we can use in the JS file
- These are trivial pass-through (do nothing) shaders which set the two required built-in variables
	- gl\_Position
	- gl\_FragColor
- Note both shaders are full programs
- Note vector type vec2
- Must set precision in fragment shader

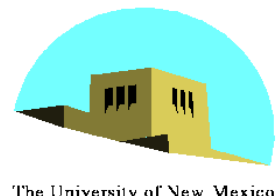

## **square.html (cont)**

The University of New Mexico

```
<script type="text/javascript" src="../Common/webgl-utils.js"></script> 
<script type="text/javascript" src="../Common/initShaders.js"></script> 
<script type="text/javascript" src="../Common/MV.js"></script> 
<script type="text/javascript" src="square.js"></script> 
</head>
```

```
<body> 
<canvas id="gl-canvas" width="512" height="512"> 
Oops ... your browser doesn't support the HTML5 canvas element 
</canvas> 
</body> 
\langle/html\rangle
```
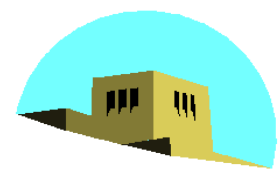

The University of New Mexico

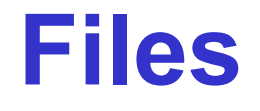

- •**../Common/webgl-utils.js**: Standard utilities for setting up WebGL context in Common directory on website
- •**../Common/initShaders.js**: contains JS and WebGL code for reading, compiling and linking the shaders
- •**../Common/MV.js**: our matrix-vector package
- •**square.js**: the application file

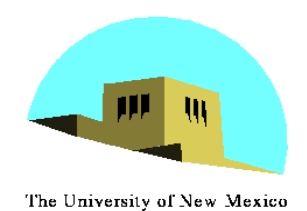

### **square.js**

var gl; var points;

```
window.onload = function init(){
   var canvas = document.getElementById( "gl-canvas" ); 
     gl = WebGLUtils.setupWebGL( canvas ); 
     if ( !gl ) { alert( "WebGL isn't available" ); 
  } 
     // Four Vertices 
     var vertices = [ 
        vec2(-0.5, -0.5),
        vec2(-0.5, 0.5),
        vec2(0.5, 0.5),
        vec2(0.5, -0.5) ];
```
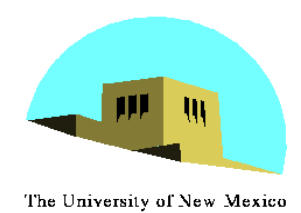

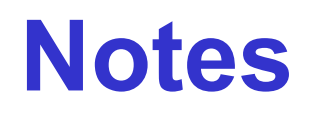

- •**onload**: determines where to start execution when all code is loaded
- canvas gets WebGL context from HTML file
- vertices use vec2 type in MV.js
- JS array is not the same as a C or Java array
	- object with methods
	- vertices.length // 4
- •Values in clip coordinates

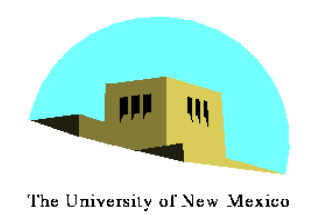

# **square.js (cont)**

// Configure WebGL

```
 gl.viewport( 0, 0, canvas.width, canvas.height ); 
 gl.clearColor( 0.0, 0.0, 0.0, 1.0 );
```
// Load shaders and initialize attribute buffers

```
 var program = initShaders( gl, "vertex-shader", "fragment-shader" ); 
 gl.useProgram( program );
```
// Load the data into the GPU

```
var bufferId = ql.createBuffer();
gl.bindBuffer( gl.ARRAY BUFFER, bufferId );
gl.bufferData( gl.ARRAY BUFFER, flatten(vertices), gl.STATIC DRAW );
```
// Associate out shader variables with our data buffer

```
 var vPosition = gl.getAttribLocation( program, "vPosition" ); 
 gl.vertexAttribPointer( vPosition, 2, gl.FLOAT, false, 0, 0 ); 
 gl.enableVertexAttribArray( vPosition );
```
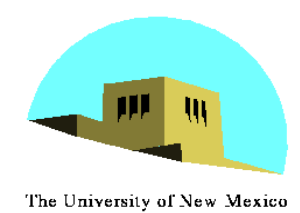

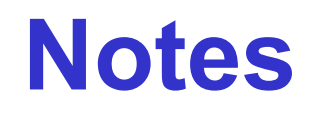

- •**initShaders** used to load, compile and link shaders to form a program object
- Load data onto GPU by creating a **vertex buffer object** on the GPU
	- Note use of flatten() to convert JS array to an array of float32' s
- •Finally we must connect variable in program with variable in shader
	- need name, type, location in buffer

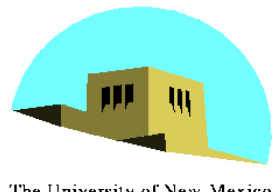

# **square.js (cont)**

The University of New Mexico

```
 render(); 
}; 
function render() { 
    gl.clear( gl.COLOR BUFFER BIT );
    gl.drawArrays( gl.TRIANGLE FAN, 0, 4 );
}
```
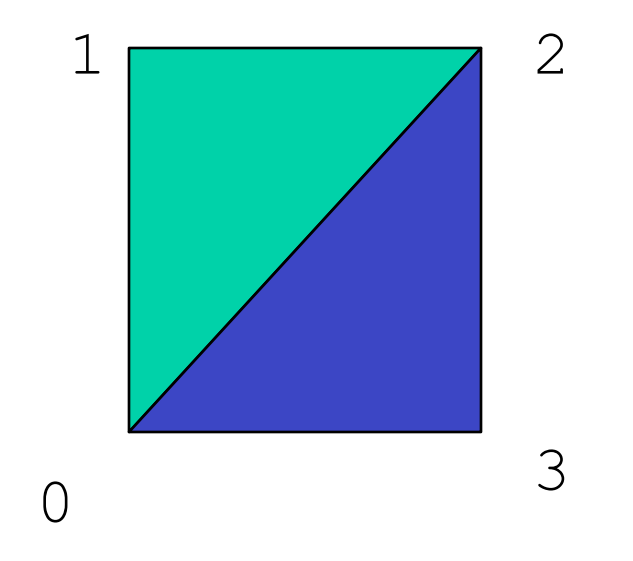

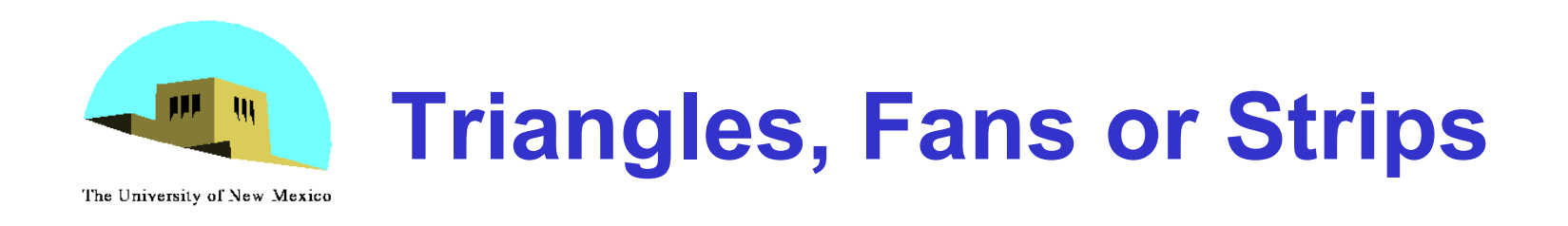

gl.drawArrays( gl.TRIANGLES, 0, 6 ); // 0, 1, 2, 0, 2, 3

gl.drawArrays( gl.TRIANGLE\_FAN, 0, 4 ); // 0, 1 , 2, 3

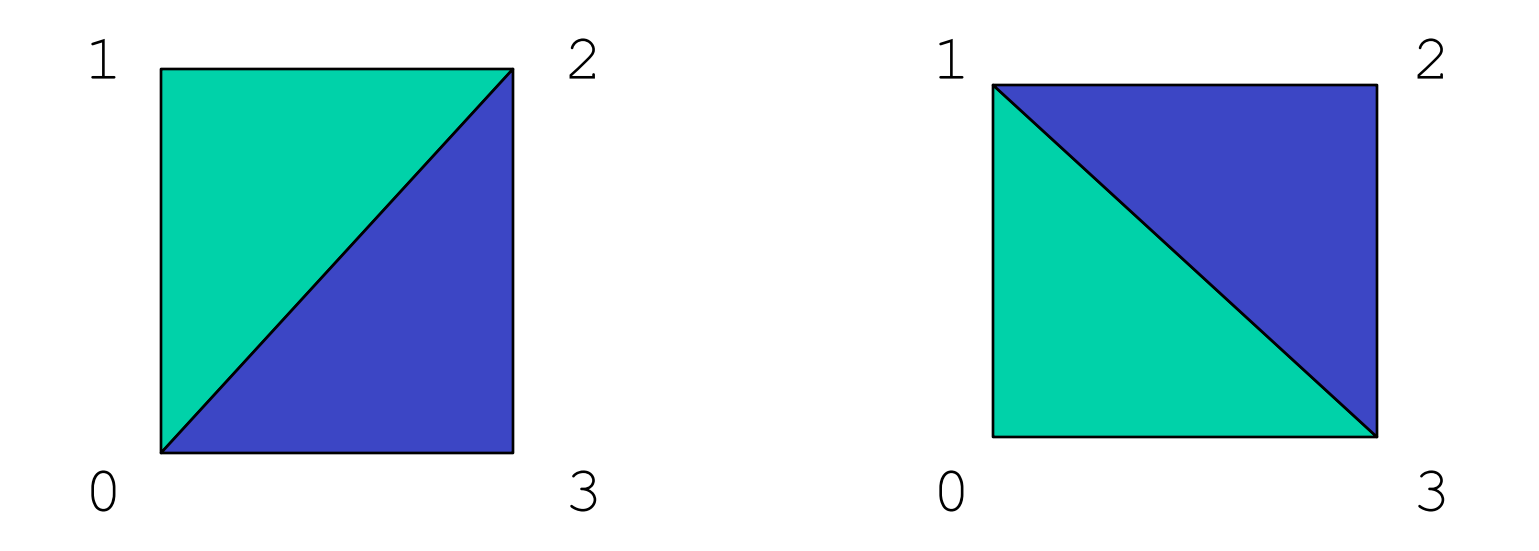

gl.drawArrays( gl.TRIANGLE\_STRIP, 0, 4 ); // 0, 1, 3, 2 Angel and Shreiner: Interactive Computer Graphics 7E © Addison-Wesley 2015